# SMOKEPING

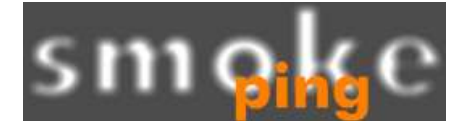

## Introduction

- 
- **ntroduction**<br>• Based on RRDTool (the same author)<br>• Measures ICMP delay and can measure state<br>of services such as HTTP DNS SMTP SSH Measures ICMP delay and can measure status of services such as HTTP, DNS, SMTP, SSH, LDAP, etc. • Measures ICMP delay and can measure status<br>of services such as HTTP, DNS, SMTP, SSH,<br>LDAP, etc.<br>• Allows you to define ranges on statistics and<br>generate alarms.<br>• Written in Perl for portability<br>• Relatively easy to inst
- Allows you to define ranges on statistics and generate alarms.
- Written in Perl for portability
- simple.

# How to Read Smokeping Graphs

- Smokeping sends multiples tests (pings), makes note of RTT, orders these and selects the median.
- The different values of RTT are shown graphically as lighter and darkers shades of grey (the "smoke"). This conveys the idea of variable round trip times or *jitter*.
- The number of lost packets (if any) changes the color of the horizontal line across the graph.

# The "Smoke" and the "Pings"

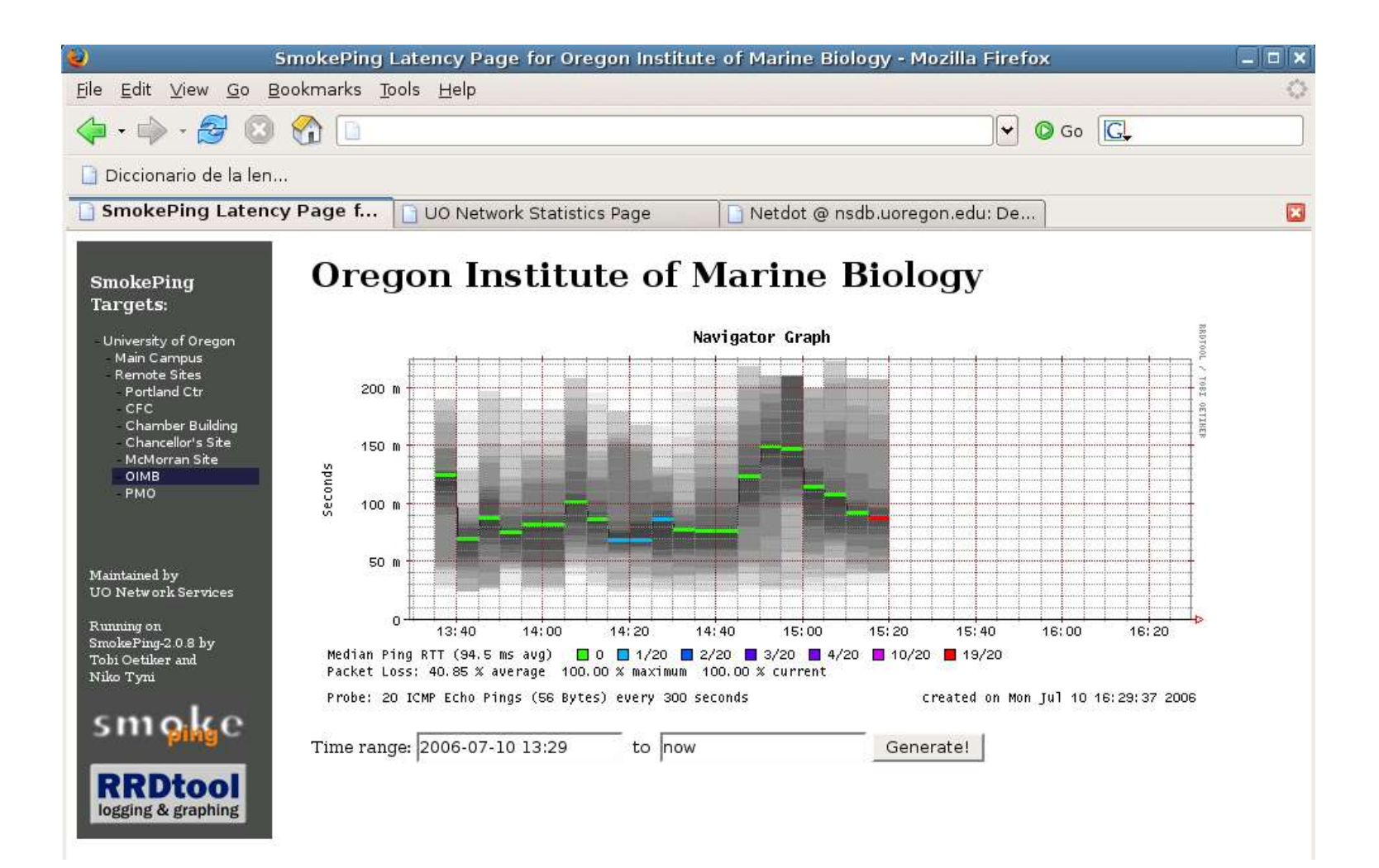

# Another Examples

#### **African Network Operators Group**

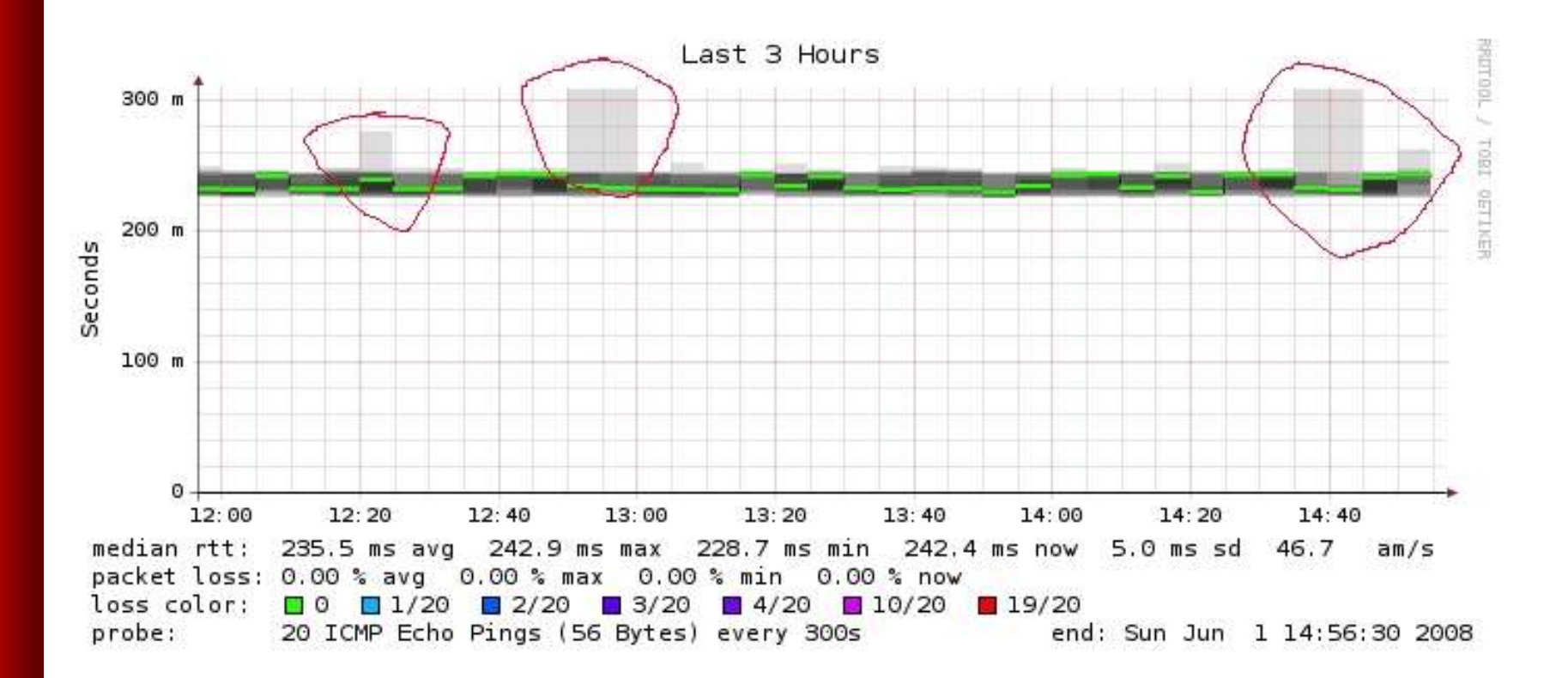

# Requirements

- The following packages are needed or recommended: **quirements**<br>Fhe following packages are needed or<br>ecommended:<br>- rrdtool <u>http://oss.oetiker.ch/rrdtool/</u><br>- fping <u>http://www.fping.com/</u><br>- speedyCGI<br>http://www.daemoninc.com/SpeedvCGI/<br>http://www.daemoninc.com/SpeedvCGI/
	- rrdtool http://oss.oetiker.ch/rrdtool/
	-
	-
	-

http://www.daemoninc.com/SpeedyCGI/

- Apache http://httpd.apache.org
- Perl

# Smokeping: Installation

- apt-get install smokeping
- Configure /etc/smokeping/config.d/\*
- Change Smokeping's appearance here:
	- /etc/smokeping/basepage.html
- Restart the service:
	- /etc/init.d/smokeping restart
	- /etc/init.d/smokepring reload

# Smokeping: Installation

• You will find Smokeping running here:

• http://192.168.10x.30/cgi-bin/smokeping.cgi

# Configuration

- **Configuration<br>• The Smokeping configuration files are:**<br>/etc/smokeping/config.d/\*<br>• They contain: /etc/smokeping/config.d/\* e Smokeping configuration files are:<br>
/etc/smokeping/config.d/\*<br>
ey contain:<br>
The locations of directories and components<br>
Configuration of the probes used<br>
Destination nodes and the format of the<br>
hierarchical Smokeping m
- They contain:
	- The locations of directories and components
	- Configuration of the probes used
	- Destination nodes and the format of the
		- Each '+' adds a level to the hierarchy
- In addition /etc/smokeping/basepage.html allows you to They contain:<br>
- The locations of directories and components<br>
- Configuration of the probes used<br>
- Destination nodes and the format of the<br>
hierarchical Smokeping menu.<br>
- Each '+' adds a level to the hierarchy<br>
In additi

# Configuration Files

- The listing of files in /etc/smokeping/config.d:
- Alerts: Define patterns of response probes to generate an **onfiguration Files<br>The listing of files in /etc/smok<br>Alerts: Define patterns of response prol<br>alert – i.e., send an email.<br>Database: How many seconds to wait a<br>ner probe. Define deviations for graphin Configuration Files**<br>
• The listing of files in /etc/smokeping/config.d:<br>
• Alerts: Define patterns of response probes to generate an<br>
alert – i.e., send an email.<br>
• Database: How many seconds to wait and pings to send<br>
- per probe. Define deviations for graphing.
- General: Local installation owner, syslog facility to use, default URL to view pages, etc.
- **pathnames**: Where programs, configurations and items are kept on the local system.

# Configuration Files cont.

- The listing of files in /etc/smokeping/config.d cont. **Configuration Files cont.**<br>• The listing of files in /etc/smokeping/config.d<br>cont.<br>• Presentation: Define the details of smokeping graphs and<br>**• Probes**: Available probes and where the binary resides. • The listing of files in /etc/smokeping/config.d<br>
cont.<br>
• Presentation: Define the details of smokeping graphs and<br>
charts.<br>
• Probes: Available probes and where the binary resides.<br>
• Slaves: Define remote smokeping ser
- charts.
- Probes: Available probes and where the binary resides.
- to report back to master server.
- Targets: The file we care the most about. Define all targets you are monitoring, what services to monitor on each target and **Presentation**: Define the details of smokeping graphs and<br>charts.<br>**Probes:** Available probes and where the binary resides.<br>**Slaves**: Define remote smokeping server instances and checks<br>to report back to master server.<br>**Ta**

## Configuration: Alerts

#### /etc/smokeping/config.d/Alerts

```
*** Alerts ***
to = tldadmin@localhost
from = tldadmin@tldX
+bigloss
type = loss
# in percent
pattern = ==0%,==0%,==0%,==0%,>0%,>0%,>0%
comment = suddenly there is packet loss
+someloss
type = loss
# in percent
pattern = >0%, *12*, >0%, *12*, >0%
comment = loss 3 times in a row
```
# Configuration: Database

#### /etc/smokeping/config.d/Database

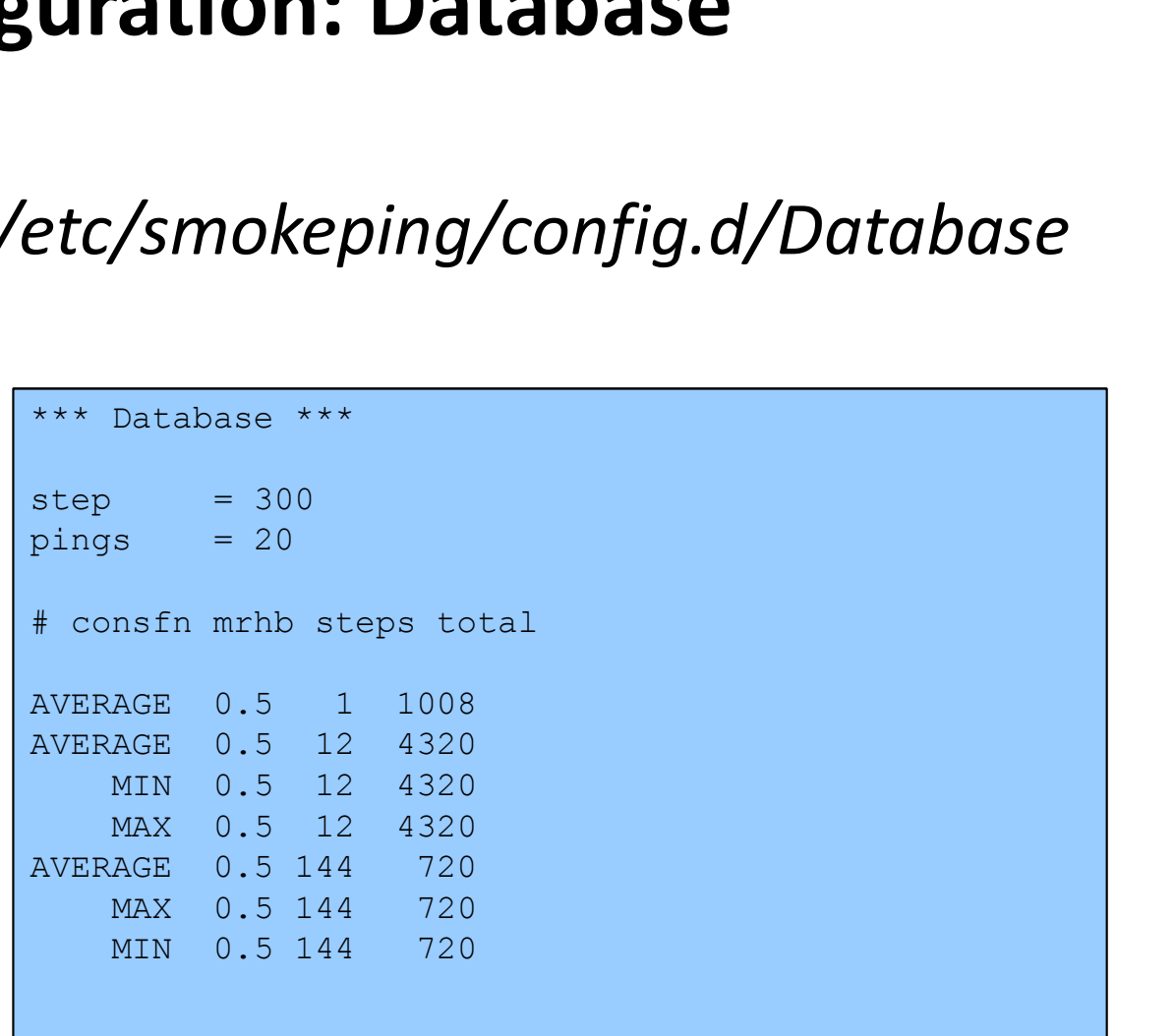

## Configuration: General

#### /etc/smokeping/config.d/General

```
*** General ***
```
@include /etc/smokeping/config.d/pathnames

```
# Please edit this to suit your installation
owner = tldadmindtldxcontact = tldadmin@localhost
/etc/smokeping/config.d/General<br>*** General ***<br>@include /etc/smokeping/config.d/pathnames<br># Please edit this to suit your installation<br>owner = tldadmin@tldx<br>contact = tldadmin@localhost<br>cgiurl = http://192.168.10x.30/cg
bin/smokeping.cgi
/etc/smokeping/config.d/General<br>*** General ***<br>@include /etc/smokeping/config.d/pathnames<br># Please edit this to suit your installation<br>contact = tldadmin@flocalhost<br>cqiurl = http://192.168.10x.30/cgi-<br>bin/smokeping.cgi<br>
# specify this to get syslog logging
example of the set of the set of the set of the set of the set of the set of the set of the set of the set of the set of the set of the set of the set of the set of the set of the set of the set of the set of the set of th
# each probe is now run in its own process
# disable this to revert to the old behaviour
*** General ***<br>
@include /etc/smokeping/config.d/pathnames<br>
# Please edit this to suit your installation<br>
owner = tldadmin@tlcalhost<br>
contact = tldadmin@localhost<br>
edin/smokeping.cgi<br>
mailhost = localhost<br>
# specify this
```
# Configuration: pathnames

/etc/smokeping/config.d/pathnames

You generally do not need to edit this file:

```
uration: pathnames<br>
mokeping/config.d/pathnames<br>
enerally do not need to edit this file<br>
sendmail = /usr/sbin/sendmail<br>
imgcache = /var/www/smokeping<br>
datadir = /var/lib/smokeping<br>
datadir = /var/lib/smokeping/_cgi<br>
pidd
Indianapolic properties<br>
mokeping/config.d/pathnames<br>
enerally do not need to edit this file<br>
sendmail = /usr/sbin/sendmail<br>
imgcache = /var/www/smokeping<br>
imgurl = ./smokeping<br>
dyndir = /var/1ib/smokeping/smokemail<br>
piddi
mokeping/config.d/pathnames<br>
enerally do not need to edit this fil<br>
sendmail = /usr/sbin/sendmail<br>
imgcache = /var/www/smokeping<br>
imgurl = ../smokeping<br>
datadir = /var/lib/smokeping/_cgi<br>
dyndir = /var/lib/smokeping/_cgi<br>

mokeping/config.d/pathnames<br>
enerally do not need to edit this file<br>
sendmail = /usr/sbin/sendmail<br>
imgcache = /var/www/smokeping<br>
imgurl = ./smokeping<br>
datadir = /var/lib/smokeping<br>
dyndir = /var/lib/smokeping/_cgi<br>
gyndi
mokeping/config.d/pathnames<br>
enerally do not need to edit this file:<br>
sendmail = /usr/sbin/sendmail<br>
imgcache = /var/www/smokeping<br>
imgurl = ./smokeping<br>
datadir = /var/lib/smokeping<br>
dyndir = /var/lib/smokeping/_cgi<br>
pidd
mokeping/config.d/pathnames<br>
enerally do not need to edit this file<br>
sendmail = /usr/sbin/sendmail<br>
imgcache = /var/www/smokeping<br>
imgcache = /var/www/smokeping<br>
datadir = /var/lib/smokeping<br>
datadir = /var/lib/smokeping/_
mokeping/conjig.a/pathinames<br>
enerally do not need to edit this file:<br>
sendmail = /usr/sbin/sendmail<br>
imgcache = /var/www/smokeping<br>
imgurl = ../smokeping<br>
datadir = /var/lib/smokeping/_cgi<br>
dyidir = /var/run/smokeping/_cg
endmail = /usr/sbin/sendmail<br>sendmail = /usr/sbin/sendmail<br>imgcache = /var/www/smokeping<br>imgurl = ../smokeping<br>datadir = /var/lib/smokeping<br>dyndir = /var/lib/smokeping/_cgi<br>piddir = /var/lib/smokeping/_cgi<br>smokemail = /etc
Precrally do not need to edit this file:<br>
sendmail = /usr/sbin/sendmail<br>
imgoche = /var/www/smokeping<br>
imgurl = ./smokeping<br>
datadir = /var/lib/smokeping/_cgi<br>
dyndir = /var/lib/smokeping/_cgi<br>
piddir = /var/run/smokeping/
```
## Configuration: Presentation

#### /etc/smokeping/config.d/Presentation

```
*** Presentation ***
template = /etc/smokeping/basepage.html
+ charts
menu = Charts
title = The most interesting destinations
++ stddev
sorter = StdDev(entries=>4)
title = Top Standard Deviation
menu = Std Deviation
format = Standard Deviation %f
++ max
sorter = Max(entries=>5)title = Top Max Roundtrip Time
menu = by Maxformat = Max Roundtrip Time %f seconds
```
# Configuration: Probes

#### /etc/smokeping/config.d/Probes

```
*** Probes ***
+ FPing
binary = /usr/sbin/fping+ DNS
binary = /usr/bin/dig
lookup = www.uoregon.edu
pings = 5
step = 180+ EchoPingHttp
binary = /usr/bin/echoping
Solution:<br>
Example 3 and 2011 (Spin)<br>
Frank Probes<br>
Frank Pring<br>
Frank Pins<br>
Frank Pins<br>
Example 2 and 2011<br>
Probes<br>
Pring Prince = 5<br>
Frank Pins<br>
Frank Pins<br>
Frank Pins<br>
Frank Pins<br>
Pring Pins<br>
Pring Pins<br>
Prince 2 an
pings = 5
*** Probes ***<br>
+ FPing<br>
binary = /usr/sbin/fping<br>
+ DNS<br>
binary = /usr/bin/dig<br>
+ DNS<br>
binary = /usr/bin/dig<br>
pings = 5<br>
step = 180<br>
+ EchoPingHttp<br>
binary = /usr/bin/echoping<br>
ignore_cache = yes<br>
pings = 5<br>
url = /<br>
+ Ec
+ EchoPingHttps
binary = /usr/bin/echoping
pings = 5binary = /usr/sbin/fping<br>
+ DNS<br>
binary = /usr/bin/dig<br>
lookup = www.uoregon.edu<br>
pings = 5<br>
step = 180<br>
+ EchoPingHttp<br>
inary = /usr/bin/echoping<br>
ignore cache = yes<br>
pings = 5<br>
url = /<br>
+ EchoPingHttps<br>
binary = /usr/bin
+ EchoPingSmtp
binary = /usr/bin/echoping
forks = 5
```
## Configuration: Slaves

#### /etc/smokeping/config.d/Slaves

```
# *** Slaves ***
# 
## make sure this is not world-readable!
## secrets=/etc/smokeping/slave-secrets
#
# +slave1
# display name=slave name
# color=0000ff
```
# Configuration: Targets

Sample from the file: /etc/smokeping/config.d/Targets

We will look at our classroom Targets configuration file on your NOC.

```
*** Targets ***
probe = FPing
menu = Top
title = Network Latency Grapher
+ UO
menu = University of Oregon
title = UO webserver
host = www.uoregon.edu
+ UTE
menu = UTEtitle = Universidad Tecnologica
Equinoccial
++ HTTP
menu = HTTPprobe = EchoPingHttp
+++ www
menu = UTE web
host = www.ute.edu.ec
++ DNS
menu = DNSprobe = DNS
+++ dns
menu = UTE DNShost = www.ute.edu.ec
```
# Default Probe: Ping

- Probing for delay and jitter (ping)
- Performance and availability probe of a server:

#### **Latency**

#### +++ LocalMachine

- $menu = NOC$
- title = The NOC@netmanage

host = localhost

alerts = startloss, someloss, bigloss, rttdetect, hostdown

# Another Type of Probe

#### Performance and Availability

++ MyWebServer

 $menu = Web server$ 

- title = webserver for aftld.org
- probe = EchoPingHttp
- $host = www.aftld.org$

 $port = 80$ 

```
url = http://www.aftld.org/
```
# More Types of Probes **ONS Types of Probes**<br>
More information available here:<br>
ttp://oss.oetiker.ch/smokeping/probe/index.en.html<br>
A few more probes...<br>
- DNS - CiscoRTTMonDNS - Radius<br>
- HTTP(S) - CiscoRTTMonTcpCon - IOS<br>
- LDAP - Tacacs - FPi

• More information available here:

http://oss.oetiker.ch/smokeping/probe/index.en.html

# • A few more probes...

- 
- 
- 
- 
- 

### Exercises

- Configure your machine so that it monitors localhost, as well as tldX-rtr (192.168.10x.1) and the ISP-rtr (192.168.96.1)
- The idea is:
	- Add entries in /etc/smokeping/config.d/Targets for each of the above hosts.
	- Use ping (the default probe) for this

# More Exercises

- If you finish the previous exercises, then you can always add the other TLDs' routers and servers.
- You can add checks for machines outside of our network.
	- Maybe add an entry for some faraway site (your own DNS servers back home ?)
- Other possibilities include:
	- Email alerts send when certain conditions are met.
- Adding a group of machines by a single type of probe in a other TLDs' routers and servers.<br>
1 can add checks for machines outside of our network.<br>
Maybe add an entry for some faraway site (your own DNS<br>
servers back home ?)<br>
1er possibilities include:<br>
Email alerts send when cert quickly reviewing a group of machines and a single service.

# References

- Smokeping website: http://oss.oetiker.ch/smokeping/
- Good examples:

http://oss.oetiker.ch/smokeping/doc/smokeping\_examples.en.html

# Questions ?